## Update Your Member Profile: Be Seen. Get Known.

The Member Directory is an exclusive member benefit and is a great way to let other members know who you are and what you do. Society staff often get requests from members, looking for a lawyer in a specific region or one who practices a specific area of law. They call us because they know that a referral to a fellow TAS member means they are connecting with someone who is committed to our community and to the art and craft of advocacy.

Members can add their photo, bio, education, firm website and links to their social media pages, to gain followers. Also on the profile page, the can opt in to be a mentor for the TAS online mentoring portal. Below are the number of members who have opted in, as of November 24, 2020.

| Member Directory Opt-Ins | Member Directory Mentors |
|--------------------------|--------------------------|
| 2,434                    | 287                      |

# 1. Sign in to your member profile at www.advocates.ca

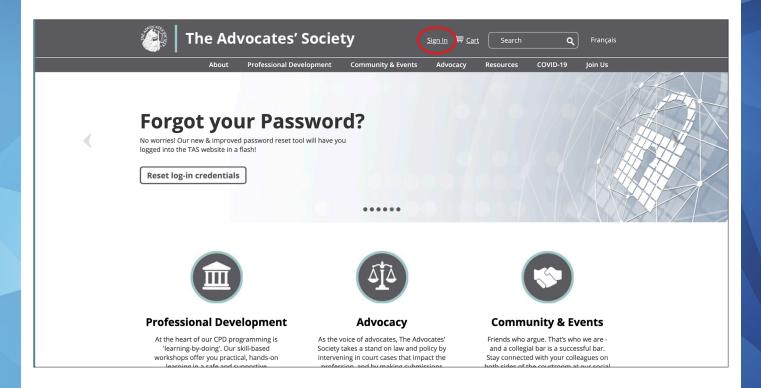

#### 2. Your name will appear at the top

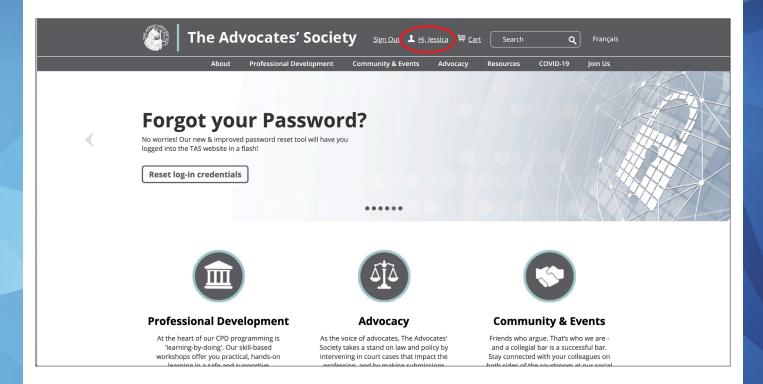

# 3. Click your name and it will take you to your profile page

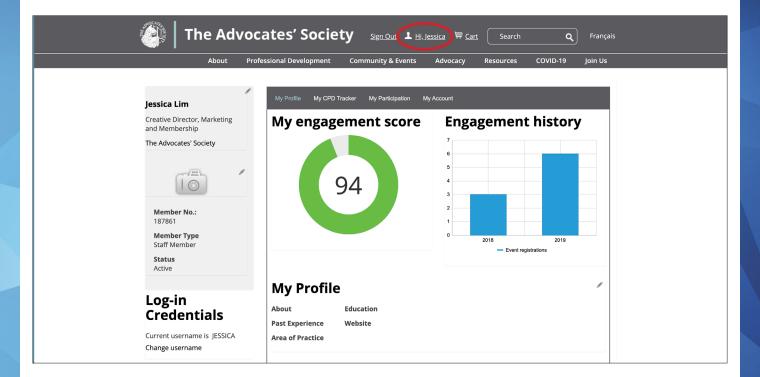

# 4. Members can edit the sections of the page by clicking the 'pencil'

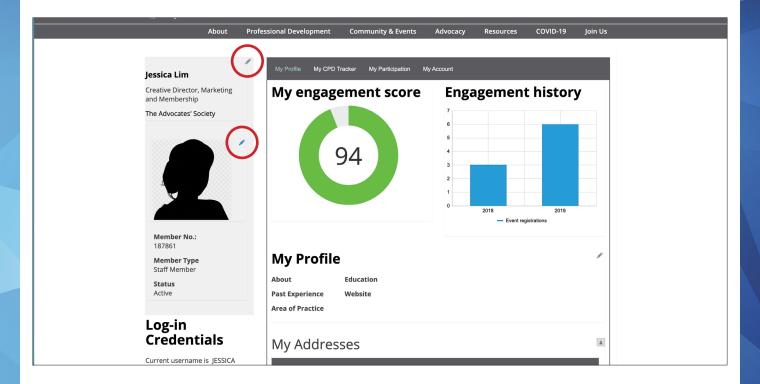

### Don't forget to upload a photo!

## 5. Update the Profile section

Add information about you, your area of practice, education and your firm website. Some information will be pre-loaded from your membership application.

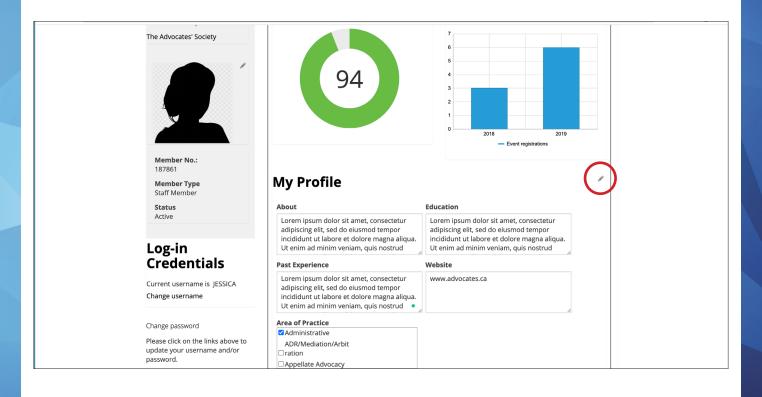

# 6. Update your address and your password

| Member Type<br>Staff Member                                                                                                 | My Profile                                                                                                    |                                                                                                    |  |
|----------------------------------------------------------------------------------------------------|----------------------------------------------------------------------------------------------------|----------------------------------------------------------------------------------------------------|--|
| Status                                                                                                    | About Education                                                                                                    |                                                                                                    |  |
| Active<br>Log-in                                                                                                    | Lorem ipsum dolor sit amet, consectetur<br>adipiscing elit, sed do eiusmod tempor<br>incididunt ut labore et dolore magna aliqua.<br>Ut enim ad minim veniam, quis nostrud | Lorem ipsum dolor sit amet, consectetur<br>adipiscing elit, sed do eiusmod tempor<br>incididunt ut labore et dolore magna aliqua.<br>Ut enim ad minim veniam, quis nostrud |  |
| Credentials                                                                                                    | Past Experience                                                                                                    | Website                                                                                                    |  |
| Current username is JESSICA<br>Change username                                                                              | incididunt ut labore et dolore magna aliqua.<br>Ut enim ad minim veniam, quis nostrud<br>exercitation ullamco laboris nisi ut aliquip<br>ex ea commodo consequat.          | www.advocates.ca                                                                                                    |  |
| Change password<br>Piease eliek on the links above to<br>update your username and/or<br>password.<br>View my public profile | Area of Practice<br>Administrative<br>ADR/Mediation/Arbit<br>Tration<br>Appellate Advocacy                                                                                 | Save                                                                                                    |  |
|                                                                                                    | My Addresses                                                                                                    |                                                                                                    |  |
|                                                                                                    | Address +<br>2700-250 Yonge Street<br>P.O. Box 55<br>Toronto, ON M5B 2L7<br>(416) 597-0243                                                                                 |                                                                                                    |  |

# 7. Update designations and other contact details

Update your assistant's contact information and your social media profiles, so other members can follow you.

| Member DirectoryExclude from<br>Directory?Yes<br>Urectory?Is a mentor?No                                                                                                    | -               |
|----------------------------------------------------------------------------------------------------|-----------------|
| Mentoring<br>Is a Mentor? No                                                                                                    | /               |
| My Details<br>Law Society #<br>Call To Bar<br>ON/Expected<br>Other Call Year<br>Other Call Location<br>Assistant's Name<br>Assistant Phone<br>Assistant EMail<br>Gender<br>Female | Social Profiles |

## 8. Update your preferences

Update your preferences for email, how you would like to receive The Advocates' Journal and if you want to appear on the TAS Member Directory and/or the Mentoring Portal.

| My Preferences                                                                                                   |            |
|----------------------------------------------------------------------------------------------------|------------|
| Please note that opting into the Member Directory, Mentor Directory and Online Journal are options members-only. | for TAS    |
| Please see our Privacy Policy here.                                                                              |            |
| Journal Preferences                                                                                              | $\bigcirc$ |
| Online Journal No<br>Subscriber?                                                                                 |            |
| E-mail Preferences                                                                                               | $\bigcirc$ |
| Unsubscribe from e- No<br>mail                                                                                   |            |
| Member Directory                                                                                                 | $\bigcirc$ |
| Exclude from Yes<br>Directory?                                                                                   |            |
| Is a mentor? No                                                                                                  |            |
| Mentoring                                                                                                    | $\bigcirc$ |
| Is a Mentor? No                                                                                                  |            |
| <br>My Detaile Casial Dusfiles                                                                                   |            |
|                                                                                                    |            |

### 9. To view the Member Directory, go to the Community & Eventsdrop down menu

| 🚳 🛛 The Advocates'                                                                                                    | Society Sign Out 🛓 Hi. Jessica 🗮                                                                                                    | <u>Cart</u> Search <b>Q</b> Français                                                                                                    |  |
|----------------------------------------------------------------------------------------------------|----------------------------------------------------------------------------------------------------|----------------------------------------------------------------------------------------------------|--|
| About Professional Dev                                                                                                    | elopment Community & Events Advocacy                                                                                                  | y Resources COVID-19 Join Us                                                                                                    |  |
| <b>Tricks of the Tra</b><br>Friday, January 29, 2021<br>Your 'Go-To' Personal Injury conference is going virtu<br>Learn More | Practice Groups<br>Young Advocates                                                                                                    | S Events                                                                                                    |  |
| Professional Development                                                                                                    | Advocacy                                                                                                    | Community & Events                                                                                                    |  |
| At the heart of our CPD programming is<br>'learning-by-doing'. Our skill-based<br>workshops offer you practical, hands-on    | As the voice of advocates, The Advocates'<br>Society takes a stand on law and policy by<br>intervening in court cases that impact the | Friends who argue. That's who we are -<br>and a collegial bar is a successful bar.<br>Stay connected with your colleagues on<br>both gides of the southcost of succession |  |

## **10. Search the Member Directory**

The Member Directory can be searched using the Practice Area drop down menu or by typing in a name or city in the Search box. Click Search button.

| Community<br>& Events                               | Get connected to your community of advocates across Canada today. Our exclusive, online membership directory                                                                                                    |  |  |  |  |
|-----------------------------------------------------|----------------------------------------------------------------------------------------------------|--|--|--|--|
| <br>Impact of COVID-19<br>on Upcoming TAS<br>Events | TAS       Simply update your member profile and say "Yes" to be included in the Membership Directory. Need some help?         ents       Our handy guide can help you navigate your member profile to get your page set up and on the directory. Still need a hand?         ents       Email us your consent and your photo, and we will help get you set up.         How to Update Your Member Profile Guide |  |  |  |  |
| <br>Events                                          |                                                                                                    |  |  |  |  |
| Mentoring                                           |                                                                                                    |  |  |  |  |
| Member Directory                                    |                                                                                                    |  |  |  |  |
| Practice Groups                                     |                                                                                                    |  |  |  |  |
| Young Advocates                                     | Practice Area   Search by name or city  Search                                                                                                    |  |  |  |  |
| Awards                                              | Name                                                                                                    |  |  |  |  |
| TAS Gives Back                                      | Nattie                                                                                                    |  |  |  |  |
| <br>TAS and Diversity                               | Email<br>Firm                                                                                                    |  |  |  |  |
| The 10+ Standing<br>Committee                       | Name                                                                                                    |  |  |  |  |

11. The membership list will appear based on your criteria, in alphabetical order.

| Name          |
|---------------|
| Email<br>Firm |
| Name          |
| Email<br>Firm |
| Name          |
| Email<br>Firm |
| Name          |
| Email<br>Firm |

### **12. Connect with other members**

Click on the members name and you will be taken to their profile page. The email link is live so members can quickly communicate by email.

|                         | The Advoc  | ates' Societ                                                    | :Y Sign Out ⊥ Hi, J                | <u>essica</u> \₩ <u>Cart</u> | Search    | ٩        | Français |
|-------------------------|------------|-----------------------------------------------------------------|------------------------------------|------------------------------|-----------|----------|----------|
|                         | About Prof | essional Development                                            | Community & Events                 | Advocacy                     | Resources | COVID-19 | Join Us  |
| Name<br><sub>Firm</sub> |            | About<br>Past Experi<br>Area of Pra<br>Administrati<br>Property | Education<br>ence Website<br>ctice |                              |           |          |          |
|                         |            | Social                                                          | l Profiles                         |                              |           |          |          |

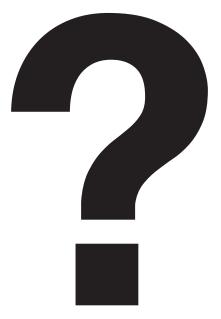

## Still need some help with your profile?

Our Membership Department is happy to help and can be reached at membership@advocates.ca